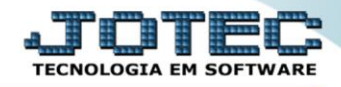

## **RELATÓRIO PAGAR Relatório de Duplicatas Devolvidas** *DAREDDPLP*

*Explicação: Essa rotina tem a função de imprimir o "Relatório de Duplicatas Devolvidas".*

Para realizar essa operação acesse o módulo: *Diário Auxiliar***.**

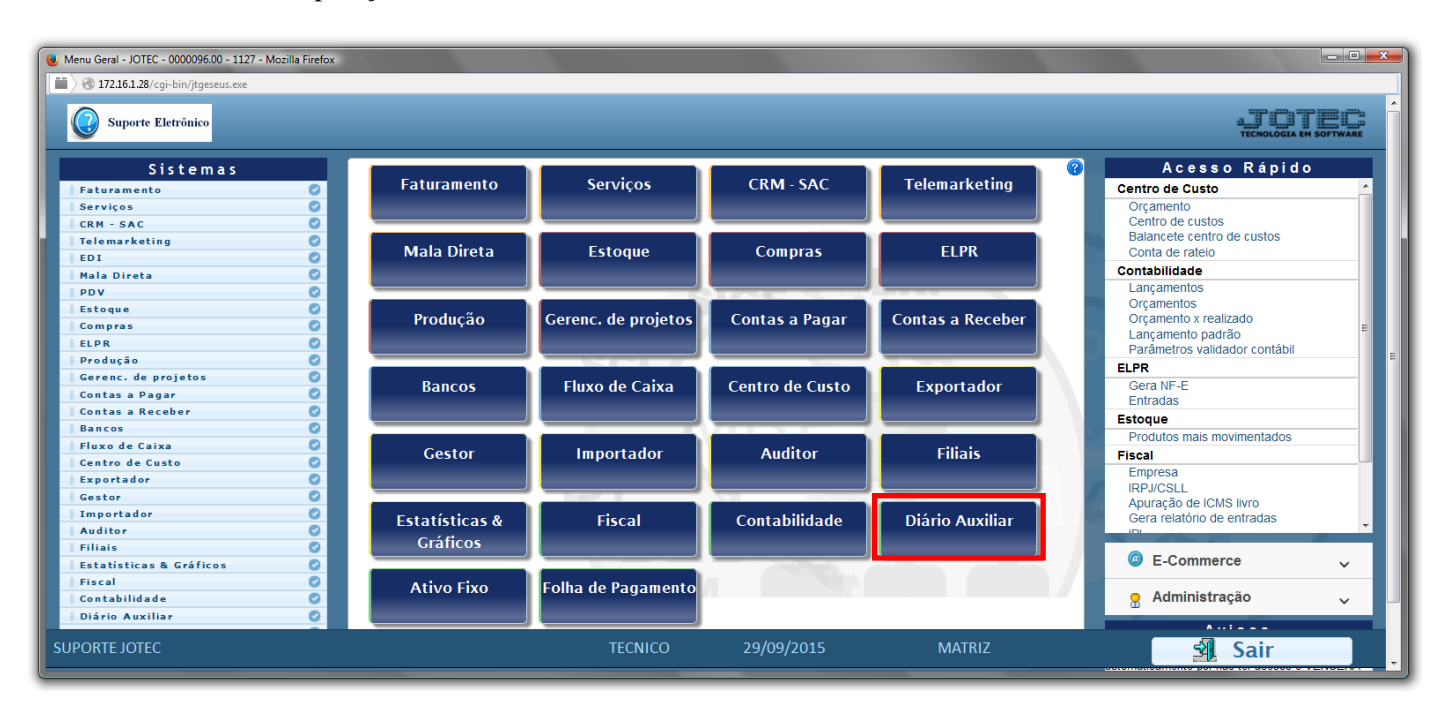

## Em seguida acesse: *Relatório ç. pagar > Duplicatas devolvidas*.

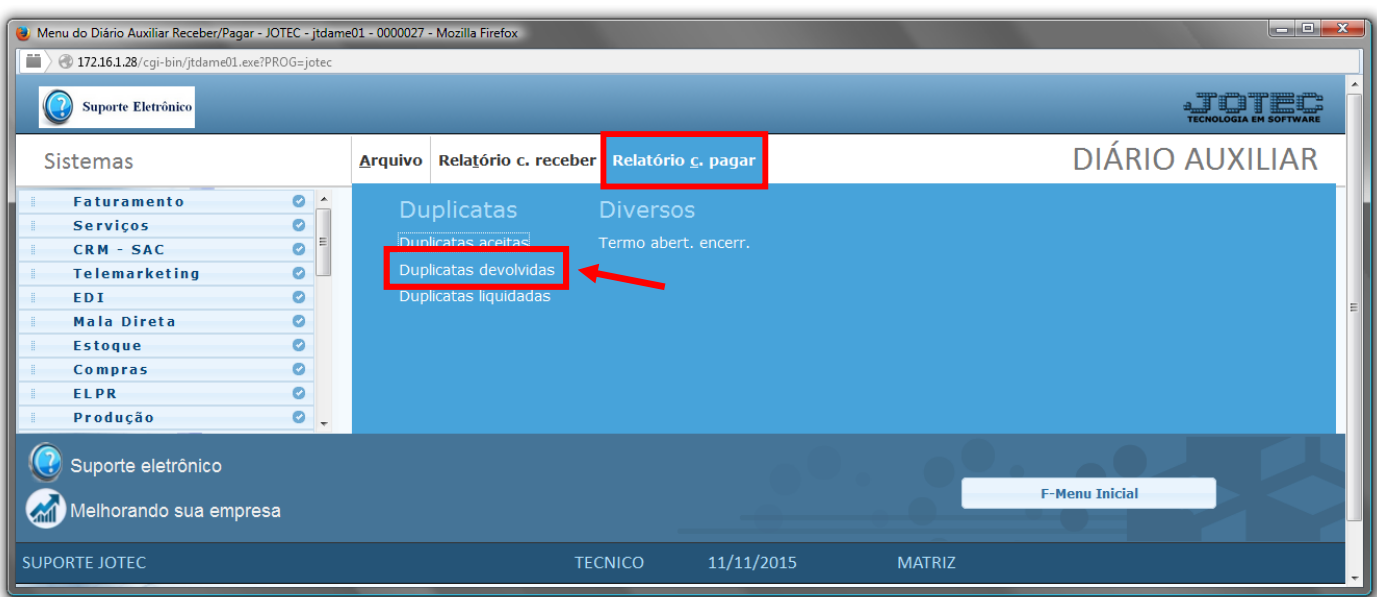

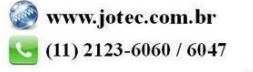

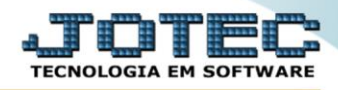

- Será aberta a tela de *"Diário auxiliar contas a pagar - Duplicatas devolvidas"*.
- Informe a *(1)Data de movimento "inicial e final"*, informe o número de *(2)Duplica "inicial e final"* e informe a *(3)Conta de rateio "inicial e final"* a serem considerados na emissão do relatório.
- Informe o número da *(4)Folha inicial.* Este campo será exibido com o número da próxima folha do relatório a ser impresso. Após a impressão serão atualizados os campos Livro e Página no item "Contas a pagar" no cadastro da empresa.
- Diário auxiliar contas a pagar Duplicatas devolvidas JOTEC jtdale05 0000015.00 Mozilla Firefox  $| \geq 172.16.1.28$ /cgi-bin/jtdale05.exe ? 왜 **1 2**  $\mathbb{F}^n$ Final  $31/12/2999$ Final  $222222222$ .<br>Conta de rateio **3** Inicial Final [2222222222222222222 **Roths inicial**  $\sqrt{189}$ **4**Linhas por página 055
- Clique no ícone da *"Impressora"* para emitir o relatório.

Selecione a opção: *Gráfica Normal – PDF com Logotipo* e clique na *Impressora*.

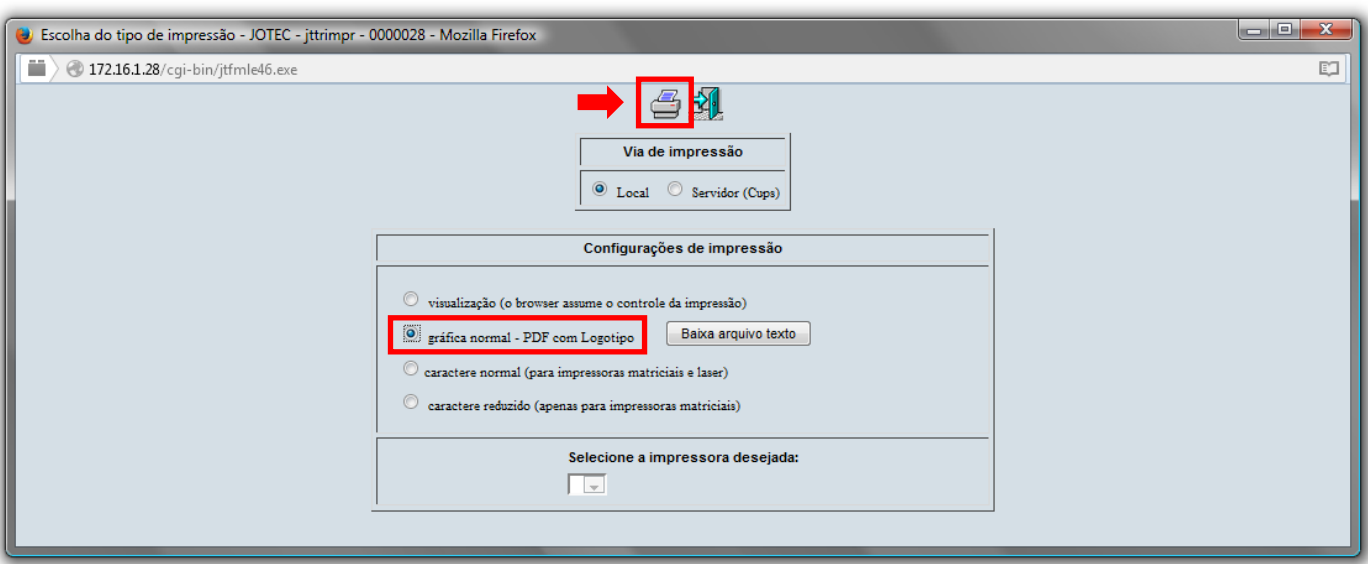

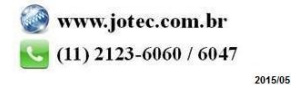

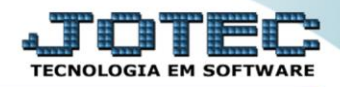

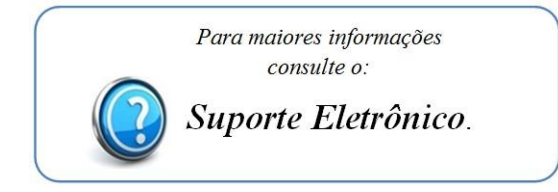

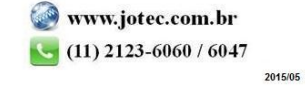